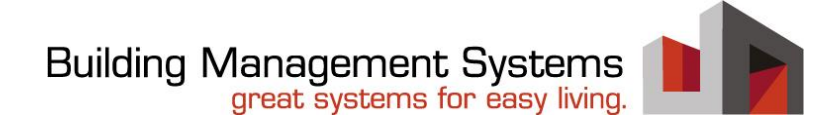

# Applikationsbeschreibung

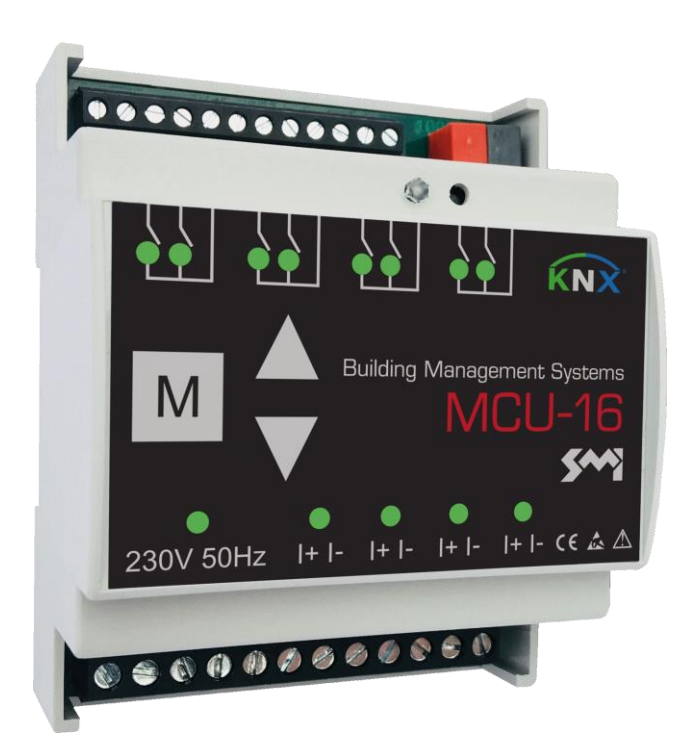

Artikelnummer Produkt-Bezeichnung 0108010.xxx MCU-16 SMI AC 0108011.xxx MCU-16 SMI LoVo

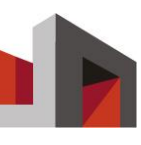

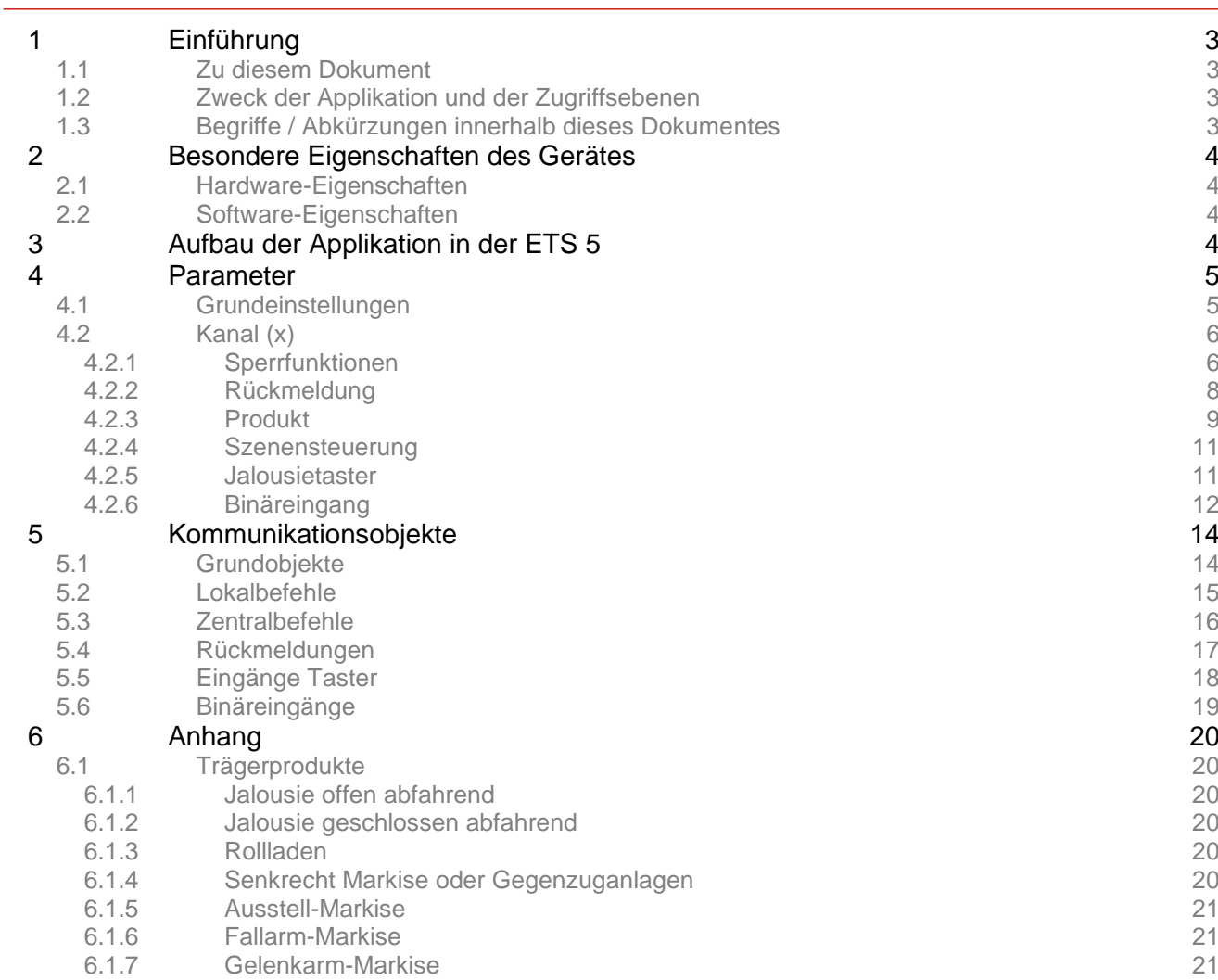

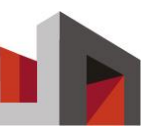

# **1 Einführung**

### 1.1 Zu diesem Dokument

Dieses Dokument erklärt die Bedeutung und die Einrichtung der einzelnen Kommunikationsobjekte und Parameter des Gerätes mit der Software ETS5™. Dem Leser werden begleitende Produktdaten und Grundkenntnisse für die Einstellung des Gerätes vermittelt. Diese Informationen richten sich an Elektrofachkräfte bzw. Fachpartner.

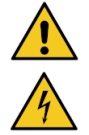

Eine Elektrofachkraft ist aufgrund ihrer/ seiner fachlichen Ausbildung, Kenntnisse und Erfahrungen sowie Kenntnis der einschlägigen Normen und Bestimmungen in der Lage, Arbeiten an elektrischen Anlagen auszuführen und mögliche Gefahren selbstständig zu erkennen und zu vermeiden. Die Elektrofachkraft ist für den speziellen Einsatzort, in dem sie tätig ist, ausgebildet und kennt die relevanten Normen und Bestimmungen die mit diesem Produkt verbunden sind.

Gültigkeiten und mitgeltende Unterlagen finden Sie im Anhang. Neben diesem Dokument wird mindestens eine Basis Produktschulung empfohlen!

## 1.2 Zweck der Applikation und der Zugriffsebenen

Die Parameter bei dem Gerät können über zwei verschiedene Arten eingespielt werden. Zur Einstellung der Grundparameter, werden die Parameter mittels der ETS Software ab Version 5 konfiguriert.

Die erweiterten Einstellungen, können nur mittels des Service Tool ab Version 1.x vorgenommen werden. Das Service Tool ist ausschließlich über eine Fachpartnerschaft erhältlich.

Welche erweiterten Einstellungen vorgenommen werden können, ist Teil der Dokumentation des Service Tools

# 1.3 Begriffe / Abkürzungen innerhalb dieses Dokumentes

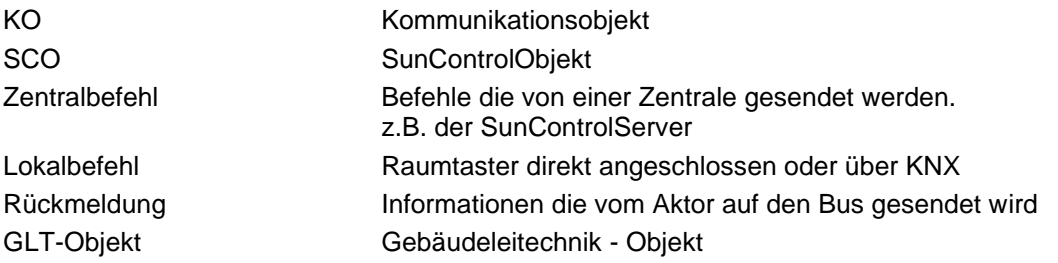

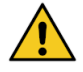

#### **Achtung Sachschaden!**

Falsche oder fehlerhafte Beschaltung und Konfiguration des Gerätes können zu Beschädigungen bis hin zum Totalausfall führen.

- Sicherstellen, dass die Versorgungsspannung den Vorgaben aus den technischen Daten zum Gerät entspricht.
- Sicherstellen, dass alle externen Komponenten wie z.B. Taster und Motoren gemäß den Schaltplänen angeschlossen sind.
- Hinweise zu erforderlichen Einstellungen der technischen Dokumentation des Motorenherstellers entnehmen.

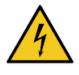

#### **Achtung Lebensgefahr!**

Bei Berührung mit Spannung führenden Teilen besteht Lebensgefahr.

► Alle Tätigkeiten nur durch dafür qualifiziertes Personal durchführen lassen.

Vor Beginn der Arbeiten alle Energieversorgungen abschalten und stilllegen.

# **2 Besondere Eigenschaften des Gerätes**

### 2.1 Hardware-Eigenschaften

- 4 Stränge SMI 230V AC oder SMI-LoVo 24V DC
- 8 Binäreingänge für potentialfreie Kontakte
- Statusanzeige für jeden Motorausgang
- LED-Anzeige für die Betätigung der Binäreingänge
- Manuelle Prüftaster je Motorausgang
- Größe 4 TE 72 x 90,5 x 62 mm

### 2.2 Software-Eigenschaften

- SunControlObjekt Eine Gruppenadresse für die gesamte Kommunikation
- Positionsrückmeldung (Höhe und Winkel)
- Rückmeldung Motorstatus
- Detaillierte Diagnose und Fehlersuche über separates Servicetool
- iPhone App-Anbindung für manuelle Bedienung
- 3 Sicherheitsobjekte je Kanal
- Prioritätenmanagement
- Automatiksperre je Kanal
- Eingeschränkte Bedienung

# **3 Aufbau der Applikation in der ETS 5**

Nach dem Starten präsentiert sich die Applikation wie folgt:

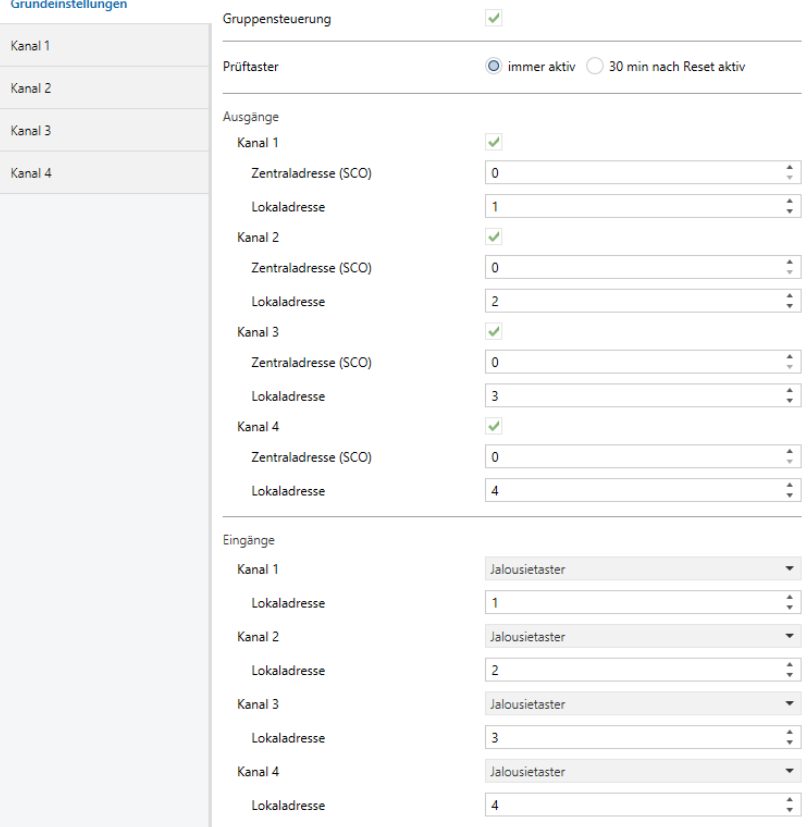

*Abb. 1 Ansicht Parameter-Grundeinstellungen in ETS5*

Grundeinstellungen – kanalunabhängige Parameter und Funktionen Kanal x – kanalbezogene Einstellungen. Jeder Kanal kann individuell parametriert werden.

# **4 Parameter**

Die folgenden Seiten beschreiben die einstellbaren Parameter für den Aktor. Die Anordnung orientiert sich dabei an der Reihenfolge in der ETS5. Die Parameter sind entsprechend ihrer Reiter gruppiert. Alle Kanäle verfügen über die gleichen Parameter, weshalb keine einzelne Auflistung der Kanäle vorgenommen wurde.

Eine **fett gedruckte** Option entspricht dabei der Standardeinstellung eines Parameters, soweit nichts anderes angegeben wird.

Ein blau dargestellter Begriff – ist der Name des jeweiligen Parameters

Ein orange dargestellter Begriff – ist der Name eines Kommunikationsobjektes

### 4.1 Grundeinstellungen

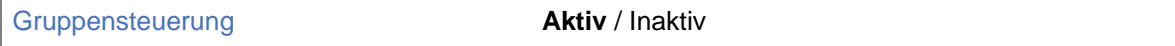

Bei aktivierter Gruppensteuerung werden alle Antriebe an einem Ausgang/ Strang als Gruppe angesteuert. Ist die Gruppensteuerung deaktiviert, kann jeder Antrieb einzeln angesteuert werden. Dabei ist die Strangzuordnung egal. Bei der Einzelsteuerung entspricht die Kanalnummer der SMI-Key-ID, die vom Aktor nach SMI-Standard vergeben wird.

Prüftaster **immer aktiv** / 30min nach Reset aktiv

Dieser Parameter gibt an, wie lange die Prüftaster auf der Frontseite des Gerätes nach einem Neustart auf Eingaben durch den Bediener reagieren

Ausgänge -> Kanal (x) **Aktiv** / Inaktiv

Über den Parameter können die verfügbaren Kanäle für die Ausgänge aktiviert bzw. deaktiviert werden. Eine Änderung blendet den entsprechenden Parameterreiter und die zugehörigen Kommunikationsobjekte ein bzw. aus.

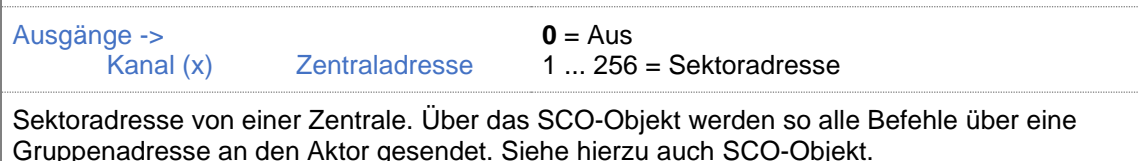

Ausgänge ->

Kanal (x) Lokaladresse

 $0 = A$ us 1 ... 256 = Sektoradresse

Verknüpfung zwischen Motorkanal und Jalousietaster.

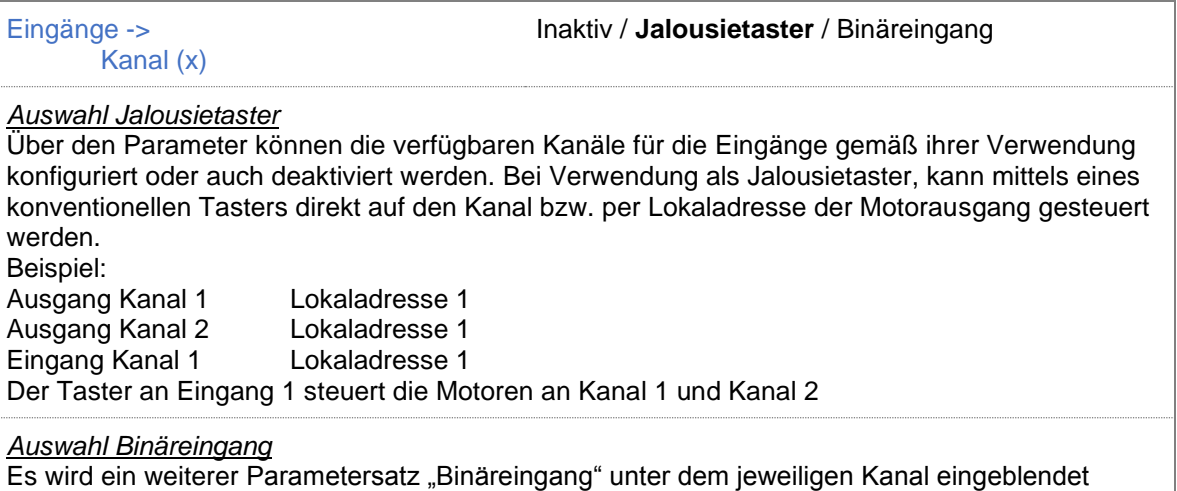

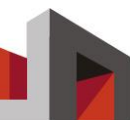

### 4.2 Kanal (x)

#### 4.2.1 Sperrfunktionen

Ausfall SCO / Busspannung **Keine Funktion**

Auf / Ab / Höhe / Winkel / Höhe + Winkel / Stopp

Die Aktion, die ausgeführt wird, falls die Busspannung ausfällt oder kein SunControlObjekt mehr empfangen wird.

Sicherheitsobjekt (x) **Aktiv / Inaktiv** 

Ist dieser Parameter aktiviert, werden die zum Sicherheitsobjekt gehörigen Parameter und Kommunikationsobjekte eingeblendet. Ein Sicherheitsobjekt ermöglicht es, einen Sicherheitszustand zu definieren, der manuell oder durch eine Ausfallüberwachung ausgelöst werden kann. Es gibt drei Sicherheitsobjekte 1-3 mit absteigender Priorität; Sicherheitsobjekt 1 hat die höchste Priorität. Es wird immer der Sicherzustand der höchsten aktiven Priorität angenommen. Befindet sich der Kanal im Sicherheitszustand werden keine zentralen Befehle mehr verarbeitet und lokale Befehle entsprechend dem Parameter Lokalbefehl ausgeführt.

Sicherheitsobjekt (x)-> Fahrbefehl

**Auf** / Ab / Höhe / Winkel / Höhe + Winkel / Stopp

Befehl, der beim Auslösen des Sicherheitsobjektes ausgeführt wird.

Sicherheitsobjekt (x)-> zyklische Überwachung **keine** / 10s / 30s / 1min / 2min / 5min / 10min / 30min

1h / 2h / 5h / 12h / 24h

Die zyklische Überwachung erkennt eine Störung der Kommunikation zwischen Aktor und Zentrale. Wenn das Sicherheitsobjekt im eingestellten Zeitraum kein Telegramm erhält, geht es von einer Störung aus und löst den Sicherheitszustand des Sicherheitsobjektes aus (siehe Fahrbefehl). Innerhalb der eingestellten Zeit muss das Kommunikationsobjekt "Kanal  $(x)$ , Zentralbefehl, Sicherheit  $(x)$ " mindestens einmal ein gültiges Telegramm erhalten.

Sicherheitsobjekt (x)-> Lokalbefehl

**Gesperrt** / Eingeschränkt / freigegeben

Gibt an, wie der Aktor Lokalbefehle auswertet, während das Sicherheitsobjekt aktiv ist: Gesperrt Lokalbefehle werden nicht ausgeführt. Eingeschränkt Lokalbefehle werden nur ausgeführt, solange diese sich innerhalb der angegebenen Grenzen befinden. Freigegeben Lokalbefehle werden ausgeführt.

Sicherheitsobjekt (x)-> Lokalbefehl -> Bedienbereich **Winkel von unten bis Grenze** Winkel von oben bis Grenze Höhe von unten bis Grenze Höhe von oben bis Grenze

Legt den möglichen Fahrbereich der Lokalbefehle fest. Bei einer Option, die den Winkel begrenzt, kann die Höhe nicht mehr verändert werden. Eine Option, welche die Höhe begrenzt, erlaubt weiterhin die Änderung des Winkels.

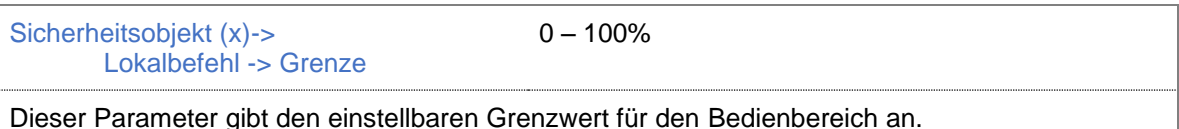

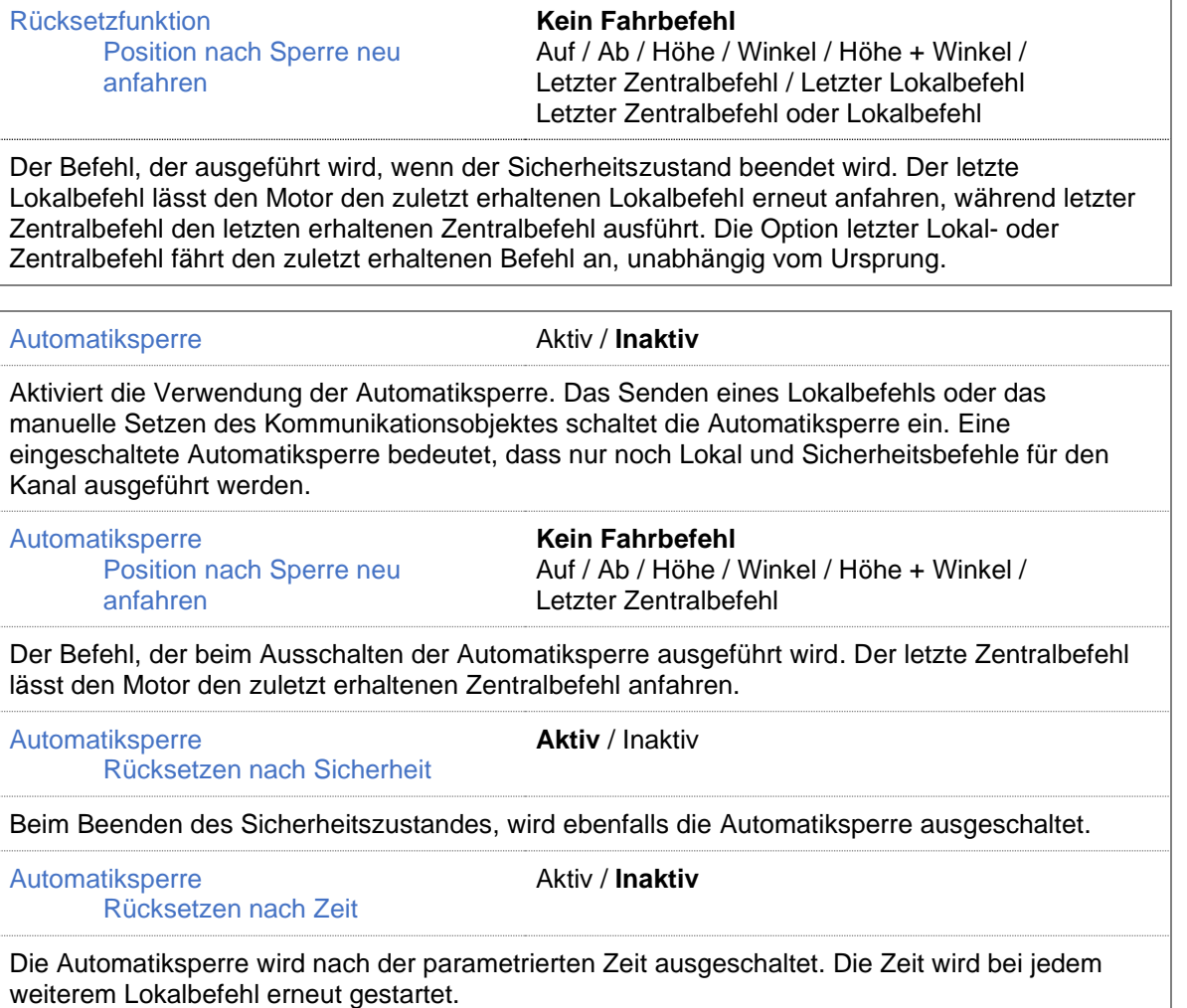

Î.

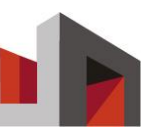

#### 4.2.2 Rückmeldung

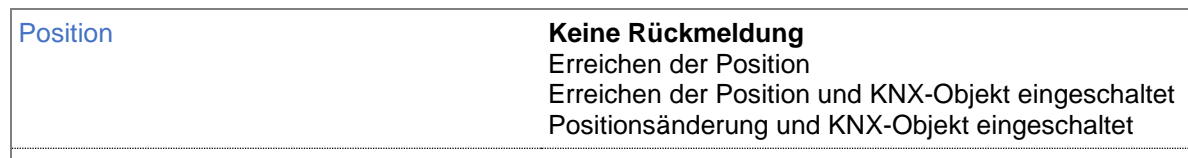

Dieser Parameter beschreibt das Verhalten für Rückmeldungen bezüglich Positionsänderungen. Wenn eine andere Option als Keine Rückmeldung aktiv ist, werden die Rückmelde-Kommunikationsobjekte für Höhe und Winkel eingeblendet.

**"Erreichen der Position"** - Ist dieser Parameter gewählt, werden bei Erreichen der Position die aktuelle Höhe und der Winkel des Motors gesendet.

**"Erreichen der Position und KNX-Objekt eingeschaltet"** – Ist dieser Parameter gewählt, werden bei Erreichen der Position die aktuelle Höhe und der Winkel des Motors nur gesendet, wenn das Objekt Kanal(x), Rückmeldung aktivieren über den KNX eingeschaltet (1) wurde. **"Positionsänderung und KNX-Objekt eingeschaltet"** – Ist dieser Parameter gewählt, werden nur die aktuelle Höhe und der Winkel des Motors nur gesendet, wenn das Objekt Kanal(x), Rückmeldung aktivieren über den KNX eingeschaltet (1) wurde und sich die Positionsänderung um den parametrierten prozentualen Wert zur letzten Rückmeldung verändert hat.

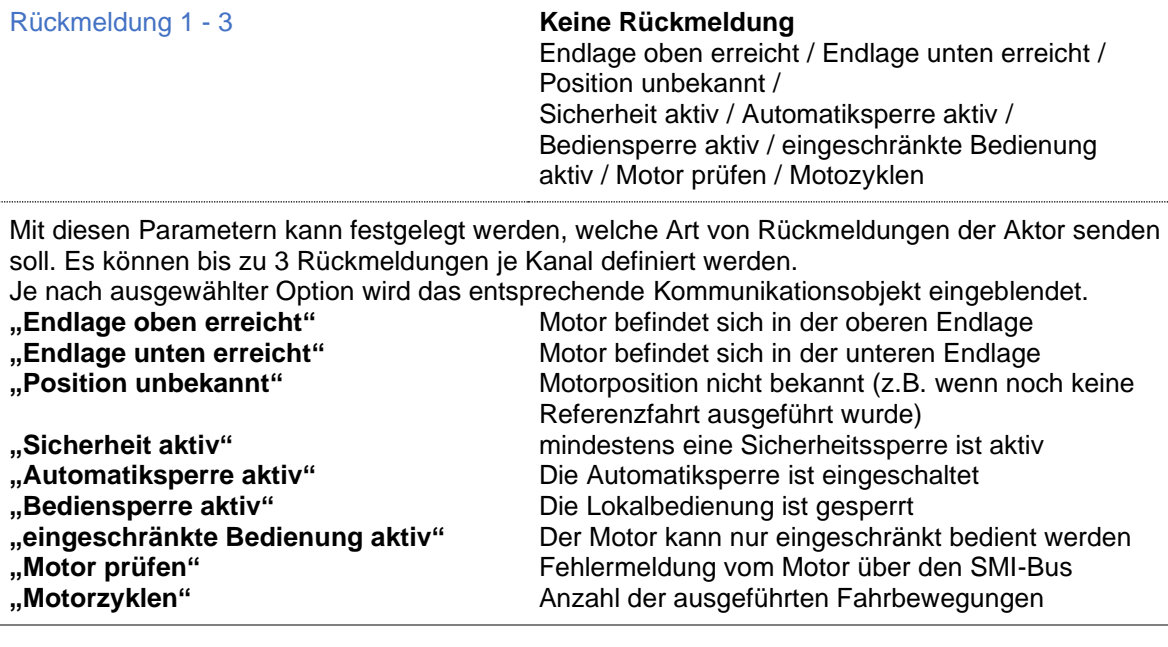

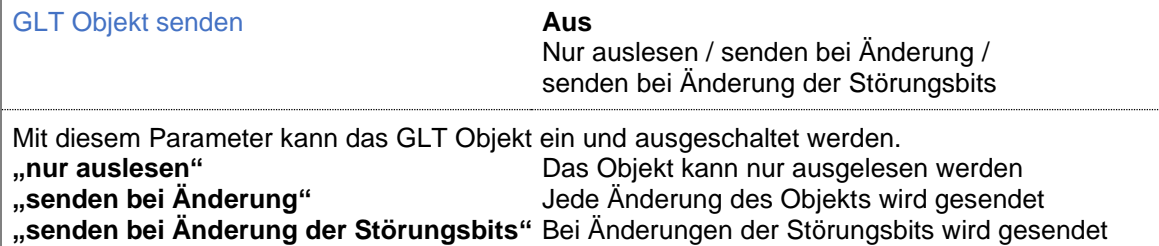

### 4.2.3 Produkt

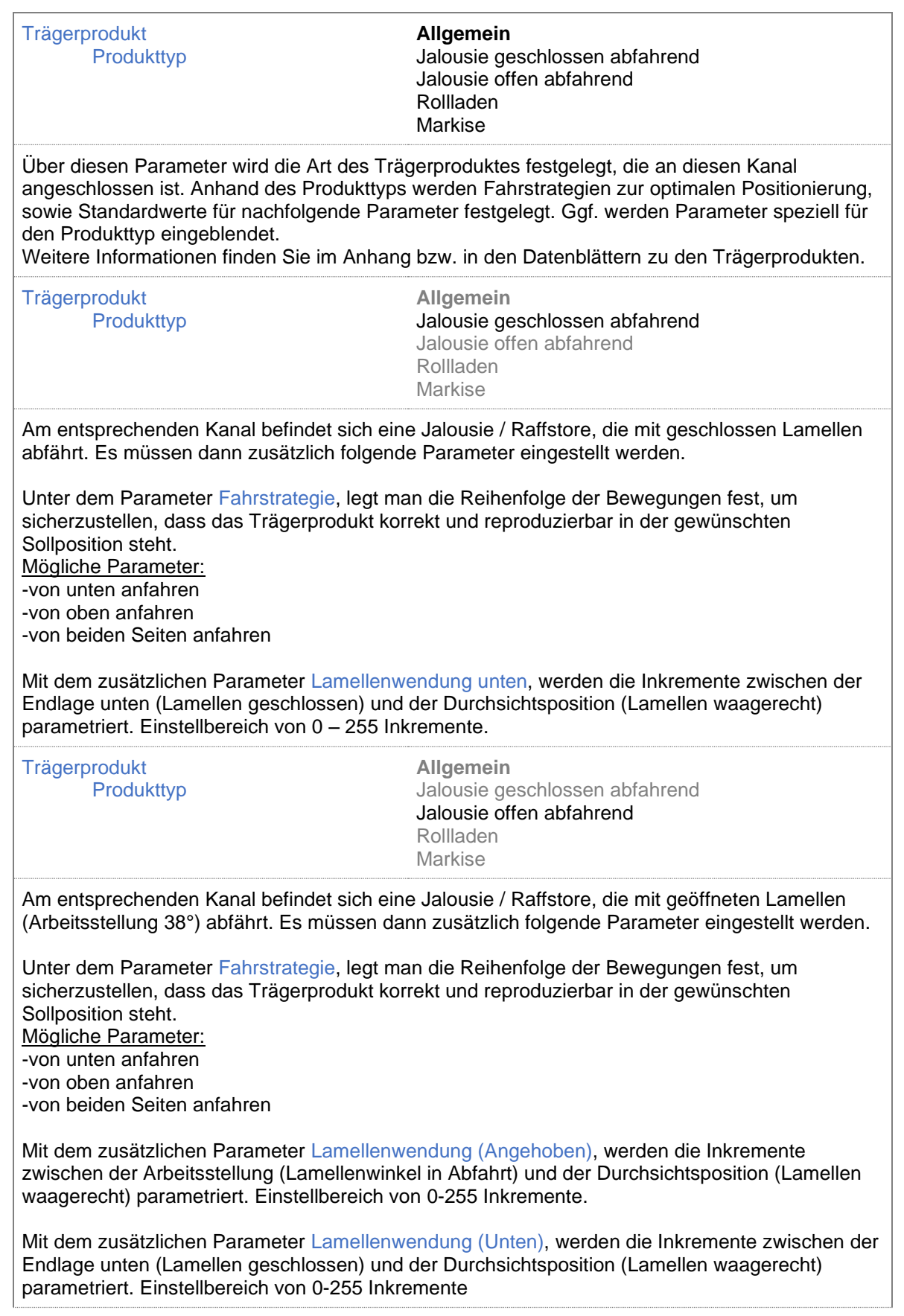

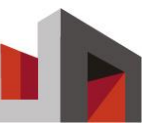

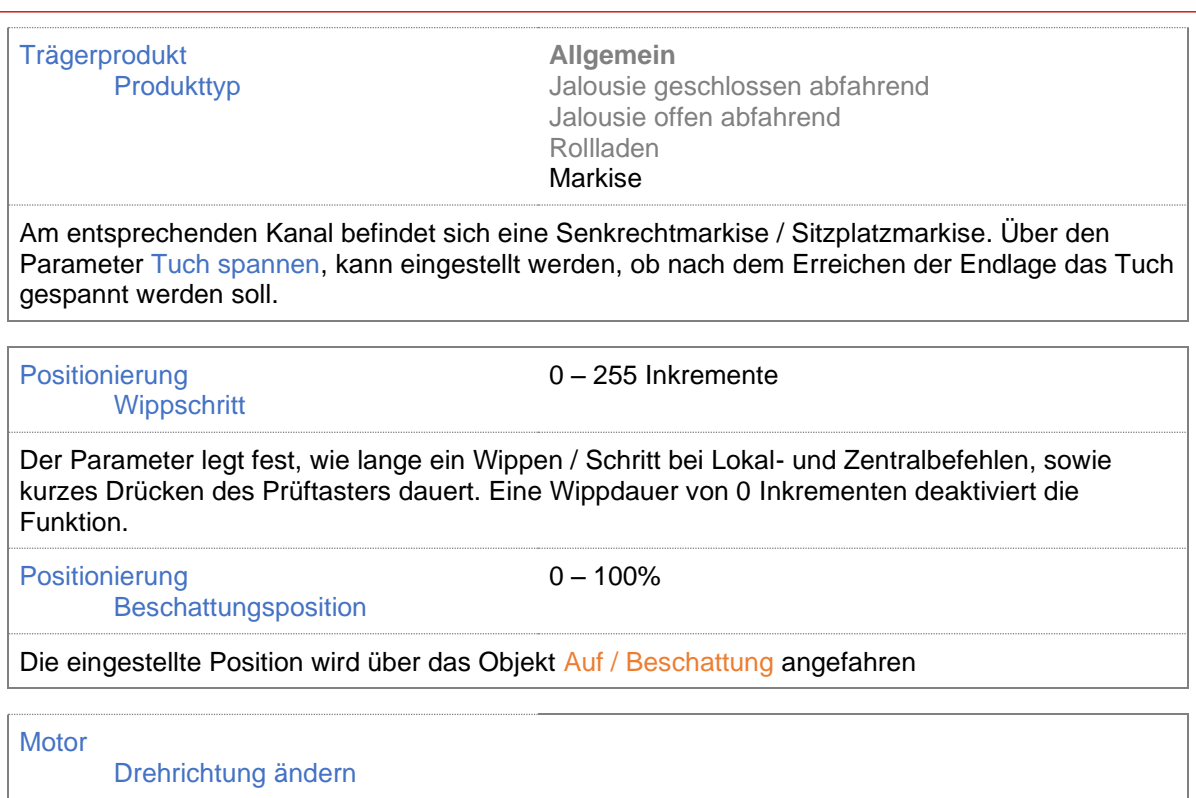

Bei Aktivieren wird die Drehrichtung am Ausgang des Aktors geändert.

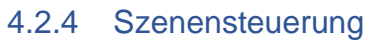

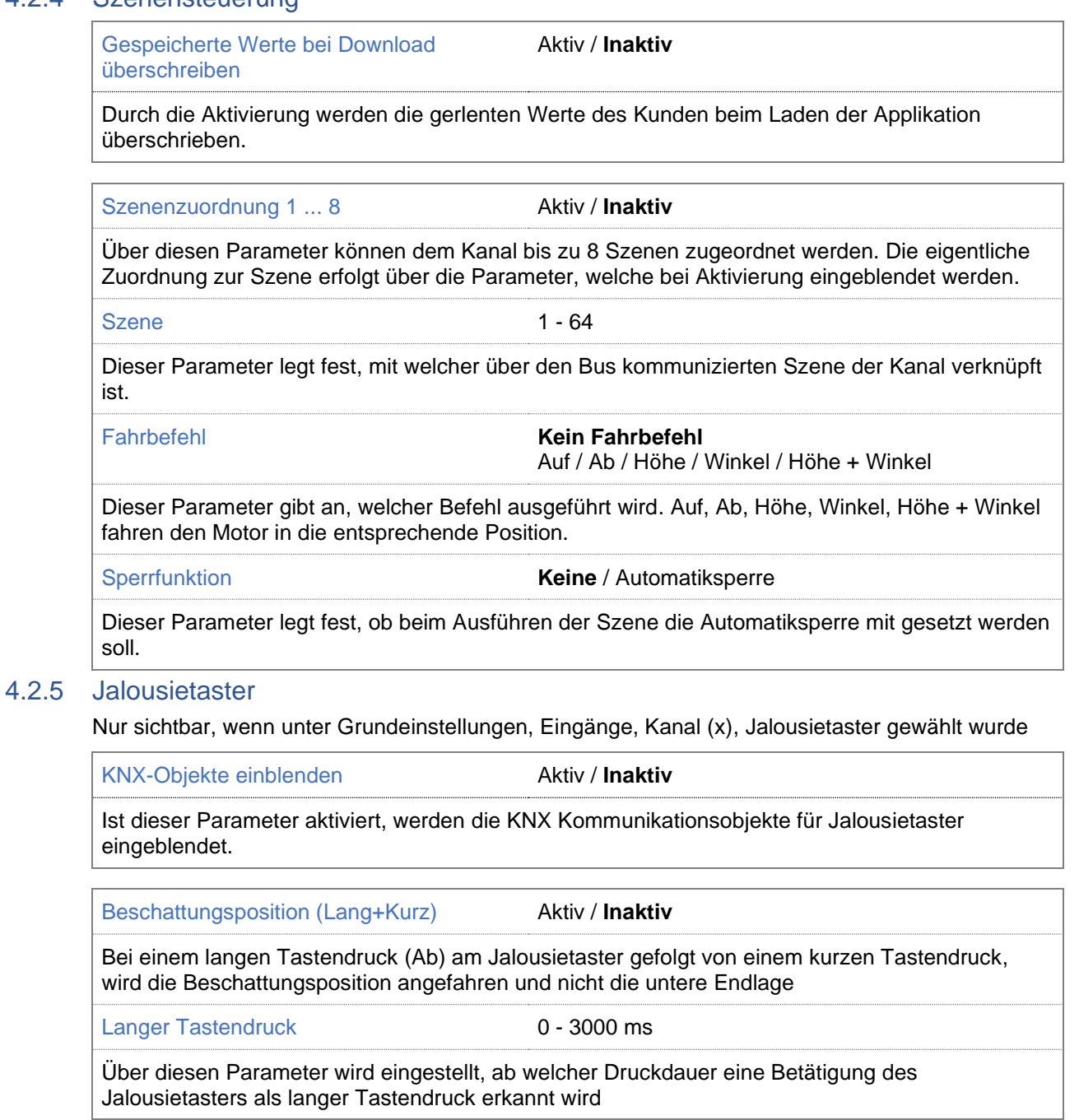

#### 4.2.6 Binäreingang

.

Nur sichtbar, wenn unter Grundeinstellungen, Eingänge, Kanal (x), Binäreingang gewählt wurde Reihenfolge der Binäreingänge von links: Kanal 1 Binäreingang 1 Kanal 1 Binäreingang 2 Kanal 2 Binäreingang 1

. Kanal 3 Binäreingang 2 Kanal 4 Binäreingang 1 Kanal 4 Binäreingang 2

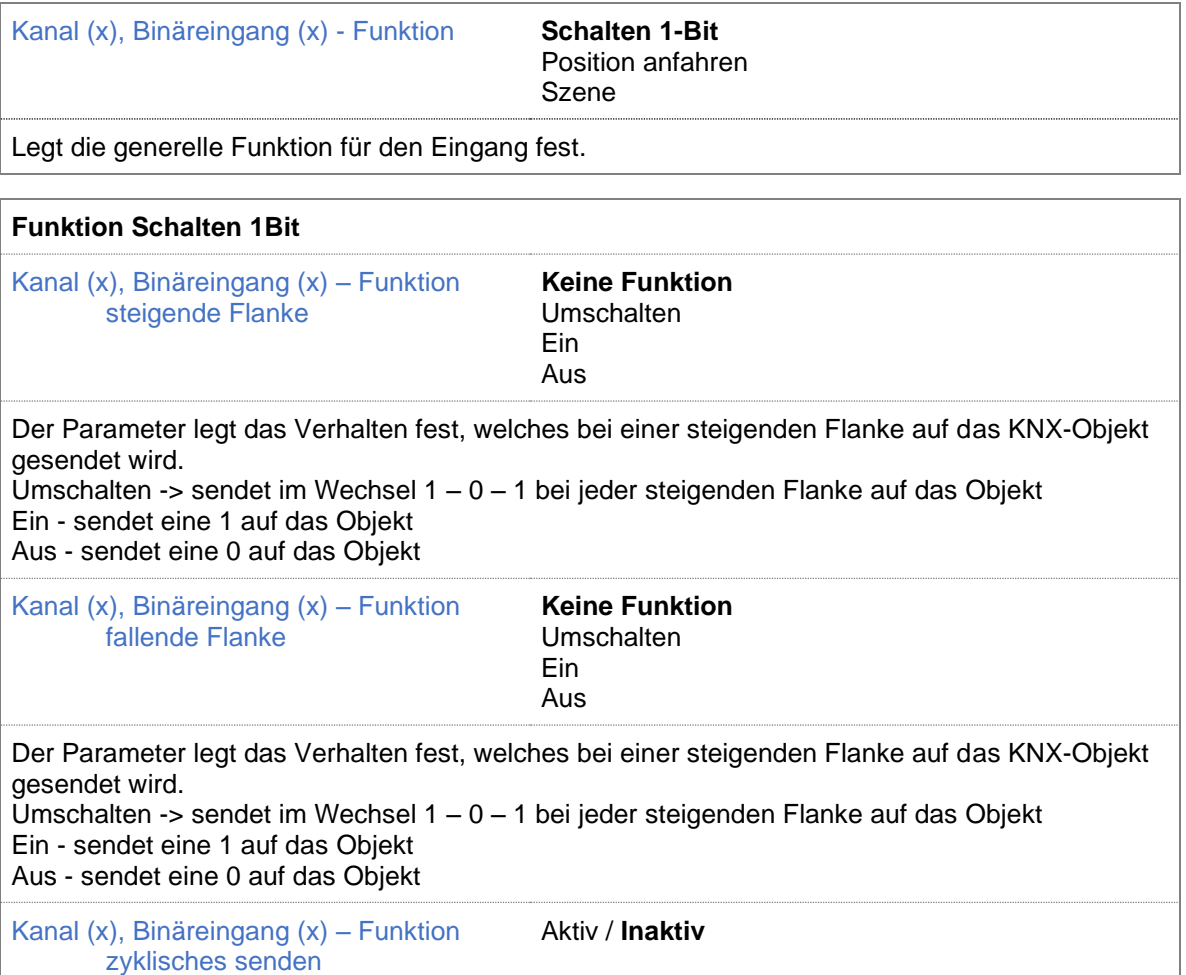

Mit Aktivierung des Parameters wird das Intervall eingestellt, mit dem der Zustand des Binäreingangs zyklisch auf das entsprechende Objekt gesendet wird.

Building Management Systems<br>great systems for easy living.

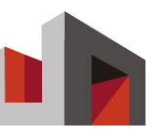

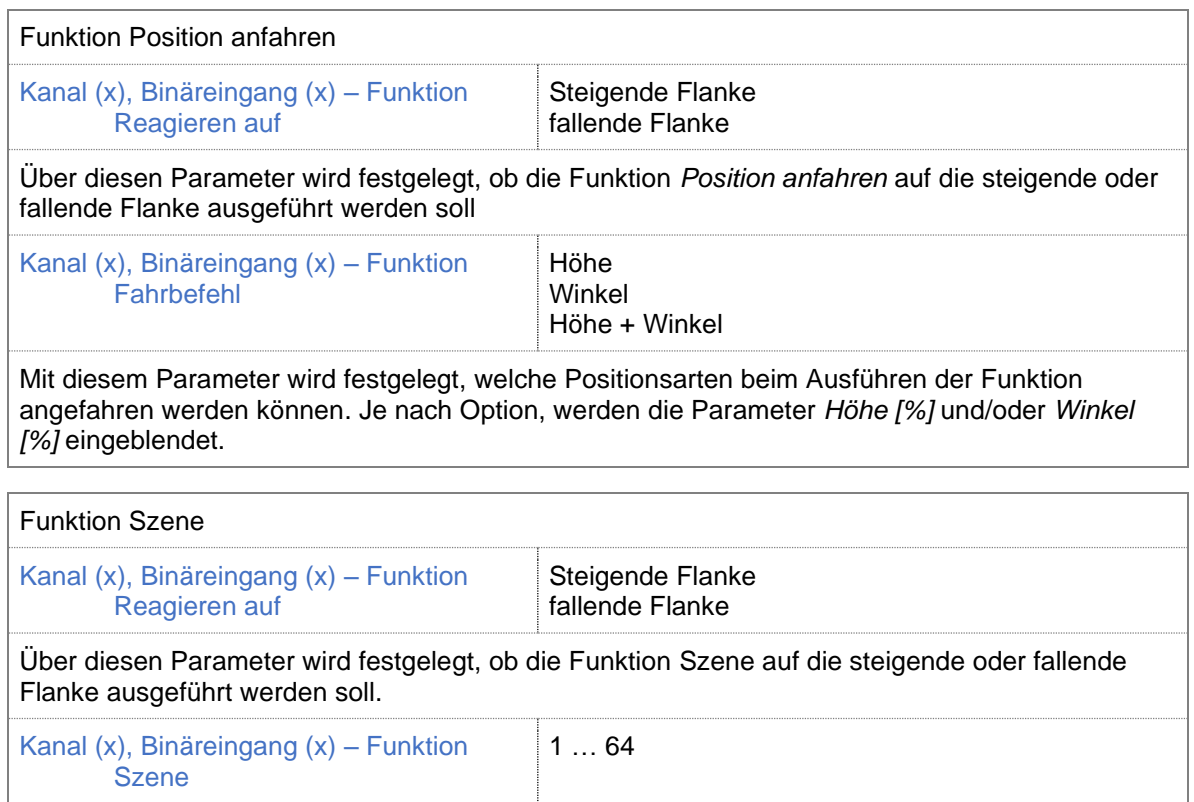

Sendet über das KNX-Objekt Kanal (x), Binäreingang (x) Szene die eingestellte Szene.

# **5 Kommunikationsobjekte**

Die folgende Abbildung zeigt alle Kommunikationsobjekte für einen Kanal ohne angeschlossenen Binäreingang oder Lokalbedienung. In der ETS-Anwendung werden nur die Kommunikationsobjekte angezeigt, die entsprechend der Parametereinstellungen notwendig sind.

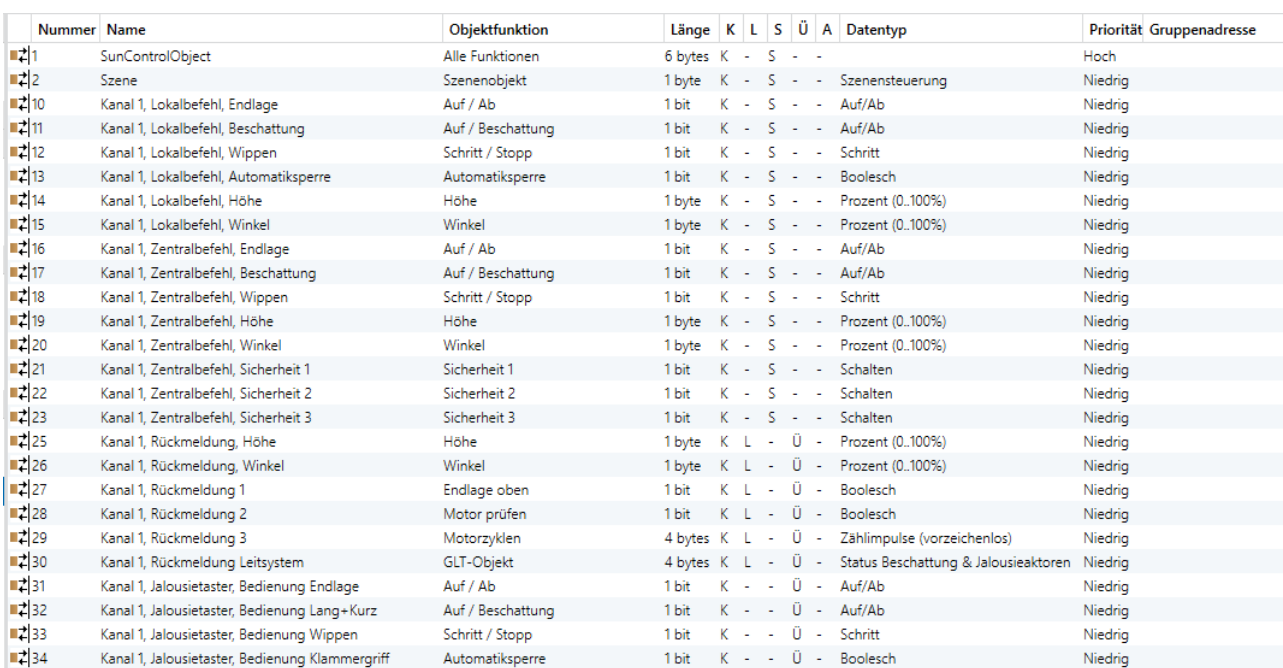

*Beispiel Kommunikationsobjekte für einen Kanal*

#### 5.1 Grundobjekte  $\overline{1}$

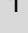

#### SCO- SunControlObjekt 6 Byte

 $X K$ 6-byte KNX-Kommunikationsobjekt für die Verbindung zwischen Wetterzentrale und

- $\Box L$ Motorsteuerungen. Alle Befehle von der Zentrale (wie Beschattungs-, Zeit- und
- **X** S Sicherheitsbefehle) werden für bis zu 256 Sektoren (Fassadenabschnitte) über die gleiche
- $\square$  Ü Gruppenadresse an die Motorsteuerungen gesendet. Die Zuordnung zum Sektor wird in der
- $\Box$  A Motorsteuerung pro Kanal eingestellt

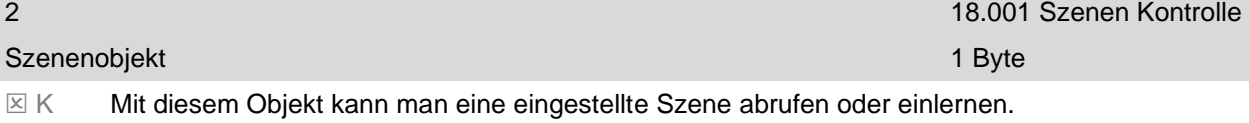

- L Dabei gilt:
- $X$ Wert 0 – 63 ruft die entsprechende Szene 1 – 64 ab
- $\square$  Ü Wert 128 – 191 lernt die aktuelle Position in die entsprechende Szene
- $\Box A$

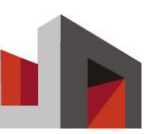

#### 5.2 Lokalbefehle 10, 35, 60, 85, (110, 131, 152, 173, 194, 215, 236, 257, 278, 299, 320, 341) 1.008 Auf/Ab Kanal (x), Lokalbefehl, Endlage 1 Bit 1 Bit 1 Bit 1 Bit 1 Bit 1 Bit 1 Bit 1 Bit 1 Bit 1 Bit 1 Bit 1 Bit 1 Bit 1 Bit 1 Bit 1 Bit 1 Bit 1 Bit 1 Bit 1 Bit 1 Bit 1 Bit 1 Bit 1 Bit 1 Bit 1 Bit 1 Bit 1 Bit 1 Bit 1 Bit 1 Bit 1 Bi  $\boxtimes K$  $\Box L$  $\boxtimes$  S  $\Box$ Ü  $\Box$  A Über dieses Objekt wird der Motor bis in die jeweilige Endlage gefahren. 0 - Auf 1 - Ab 11, 36, 61, 86, (111, 132, 153, 174, 195, 216, 237, 258, 279, 300, 321, 342) 1.008 Auf/Ab Kanal (x), Lokalbefehl, Beschattung 1 Bit 1 Bit 1 Bit 1 Bit 1 Bit 1 Bit 1 Bit 1 Bit 1 Bit 1 Bit 1 Bit 1 Bit 1 Bit 1 Bit 1 Bit 1 Bit 1 Bit 1 Bit 1 Bit 1 Bit 1 Bit 1 Bit 1 Bit 1 Bit 1 Bit 1 Bit 1 Bit 1 Bit 1 Bit 1 Bit 1 Bit  $\boxtimes K$  $\Box$  $\Sigma S$  $\Box$ Ü  $\Box$  A Das Objekt dient dazu, direkt die Arbeitsstellung des Trägerproduktes (Jalousie 38°) anzufahren. 0 - Auf 1 - Ab / Arbeitsstellung 12, 37, 62, 87, (112, 133, 154, 175, 196, 217, 238, 259, 280, 301, 322, 343) 1.007 Schritt Kanal (x), Lokalbefehl, Wippen 1 Bit 1 Bit 1 Bit 1 Bit 1 Bit 1 Bit 1 Bit 1 Bit 1 Bit 1 Bit 1 Bit 1 Bit 1 Bit 1 Bit 1 Bit 1 Bit 1 Bit 1 Bit 1 Bit 1 Bit 1 Bit 1 Bit 1 Bit 1 Bit 1 Bit 1 Bit 1 Bit 1 Bit 1 Bit 1 Bit 1 Bit 1 Bit  $\boxtimes K$  $\Box$  $\boxtimes$  S  $\Box$ Ü  $\Box$  A Über das Objekt kann der Motor schrittweise Auf oder Ab gesteuert werden. Die Dauer des Schrittes ist abhängig vom eingestellten Parameter. 0 - Schritt Auf 1 - Schritt Ab 13, 38, 63, 88, (113, 134, 155, 176, 197, 218, 239, 260, 281, 302, 323, 344) 1.007 Boolesch Kanal (x), Lokalbefehl, Automatiksperre 1 Bit 1 Bit 1 Bit 1 Bit 1 Bit 1 Bit 1 Bit 1 Bit 1 Bit 1 Bit 1 Bit 1 Bit 1 Bit 1 Bit 1 Bit 1 Bit 1 Bit 1 Bit 1 Bit 1 Bit 1 Bit 1 Bit 1 Bit 1 Bit 1 Bit 1 Bit 1 Bit 1 Bit 1 Bit 1 Bit 1  $\overline{\mathsf{x}}$  K L  $\boxtimes$  S  $\Box$ Ü  $\Box$  A Wird dieses Objekt mit einer 1 beschrieben, wird die Automatiksperre auf dem Kanal aktiviert. Bei aktiver Automatiksperre werden die Zentralbefehle (Endlage, Beschattung, Höhe, Winkel) nicht mehr ausgeführt. Lokalbefehle bzw. Sicherheitsobjekte werden weiterhin ausgeführt. 14, 39, 64, 89, (114, 135, 156, 177, 198, 219, 240, 261, 282, 303, 324, 345) 5.001 Prozent 0-100 Kanal (x), Lokalbefehl, Höhe 1 Byte 1 Byte 1 Byte 1 Byte 1 Byte 1 Byte 1 Byte 1 Byte 1 Byte 1 Byte 1 Byte 1 Byte 1 Byte 1 Byte 1 Byte 1 Byte 1 Byte 1 Byte 1 Byte 1 Byte 1 Byte 1 Byte 1 Byte 1 Byte 1 Byte 1 Byte 1 Byte 1 By  $XK$  $\Box L$  $\Sigma S$  Ü  $\Box$  A Über das Objekt kann der Motor zwischen 0-100% positioniert werden. Dabei entspricht 0 oder 0% obere Endlage Motor und 255 oder 100% untere Endlage Motor. 15, 40, 65, 90, (115, 136, 157, 178, 199, 220, 241, 262, 283, 304, 325, 346) 5.001 Prozent 0-100 Kanal (x), Lokalbefehl, Winkel 1 Byte 1 Byte 1 Byte 1 Byte 1 Byte 1 Byte 1 Byte 1 Byte 1 Byte 1 Byte 1 Byte 1 Byte 1 Byte 1 Byte 1 Byte 1 Byte 1 Byte 1 Byte 1 Byte 1 Byte 1 Byte 1 Byte 1 Byte 1 Byte 1 Byte 1 Byte 1 Byte 1  $\boxtimes K$  $\Box L$  $X$  Ü Dieses Objekt ist nur eingeblendet, wenn im Parameter Produkt ein entsprechender Produkttyp (Jalousie) ausgewählt wurde, welcher eine Winkelfunktion umsetzen kann. Der Wert dieses Objektes legt den Winkel in Prozent fest in Abhängigkeit der eingestellten Lamellenwendung. Dabei entspricht der Wert 0 oder 0% einer max. geöffneten Lamelle und 255 oder 100% einer

 $\Box$  A geschlossenen Lamelle.

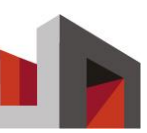

#### 5.3 Zentralbefehle 16, 41, 66, 91, (116, 137, 158, 179, 200, 221, 242, 263, 284, 305, 326, 347) 1.008 Auf/Ab Kanal (x), Zentralbefehl, Endlage 1 Bit 1 Bit 1 Bit 1 Bit 1 Bit 1 Bit 1 Bit 1 Bit 1 Bit 1 Bit 1 Bit 1 Bit 1 Bit 1 Bit 1 Bit 1 Bit 1 Bit 1 Bit 1 Bit 1 Bit 1 Bit 1 Bit 1 Bit 1 Bit 1 Bit 1 Bit 1 Bit 1 Bit 1 Bit 1 Bit 1 Bit 1  $\boxtimes K$  $\Box L$  $\boxtimes$  S  $\Box$ Ü  $\Box$  A Über dieses Objekt wird der Motor bis in die jeweilige Endlage gefahren. Voraussetzung ist, dass die Automatiksperre nicht gesetzt ist. 0 - Auf 1 - Ab 17, 42, 67, 92, (117, 138, 159, 180, 201, 222, 243, 264, 285, 306, 327, 348) 1.008 Auf/Ab Kanal (x), Zentralbefehl, Beschattung 1 Bit 1 Bit 1 Bit 1 Bit 1 Bit 1 Bit 1 Bit 1 Bit 1 Bit 1 Bit 1 Bit 1 Bit 1 Bit 1 Bit 1 Bit 1 Bit 1 Bit 1 Bit 1 Bit 1 Bit 1 Bit 1 Bit 1 Bit 1 Bit 1 Bit 1 Bit 1 Bit 1 Bit 1 Bit 1 Bit 1 Bi  $x$  $\Box L$  $\boxtimes$  S Ü  $\Box$   $\Delta$ Das Objekt dient dazu, direkt die Arbeitsstellung des Trägerprodukts (Jalousie 38°) anzufahren. Voraussetzung ist, dass die Automatiksperre nicht gesetzt ist. 0 - Auf 1 - Ab / Arbeitsstellung 18, 43, 68, 93, (118, 139, 160, 181, 202, 223, 244, 265, 286, 307, 328, 349) 1.007 Schritt Kanal (x), Zentralbefehl, Wippen 1 Bit 1 Bit 1 Bit 1 Bit 1 Bit 1 Bit 1 Bit 1 Bit 1 Bit 1 Bit 1 Bit 1 Bit 1 Bit 1 Bit 1 Bit 1 Bit 1 Bit 1 Bit 1 Bit 1 Bit 1 Bit 1 Bit 1 Bit 1 Bit 1 Bit 1 Bit 1 Bit 1 Bit 1 Bit 1 Bit 1 Bit 1 B  $\boxtimes K$  $\Box$  $\boxtimes$  S  $\Box$ Ü  $\Box A$ Über das Objekt kann der Motor schrittweise Auf oder Ab gesteuert werden. Die Dauer des Schrittes ist abhängig vom eingestellten Parameter. Voraussetzung ist, dass die Automatiksperre nicht gesetzt ist. 0 - Schritt Auf 1 - Schritt Ab 19, 44, 69, 94, (119, 140, 161, 182, 203, 224, 245, 266, 287, 308, 329, 350) 5.001 Prozent 0-100 Kanal (x), Zentralbefehl, Höhe 1 Byte 1 Byte 1 Byte 1 Byte 1 Byte 1 Byte 1 Byte 1 Byte 1 Byte 1 Byte 1 Byte 1 Byte 1 Byte 1 Byte 1 Byte 1 Byte 1 Byte 1 Byte 1 Byte 1 Byte 1 Byte 1 Byte 1 Byte 1 Byte 1 Byte 1 Byte 1 Byte 1  $\overline{\mathsf{x}}$  K L  $\boxtimes$  S  $\Box$ Ü  $\Box$  A Über das Objekt kann der Motor zwischen 0-100% positioniert werden. Dabei entspricht 0 oder 0% obere Endlage Motor und 255 oder 100% untere Endlage Motor. Voraussetzung ist, dass die Automatiksperre nicht gesetzt ist. 20, 45, 70, 95, (120, 141, 162, 183, 204, 225, 246, 267, 288, 309, 330, 351) 5.001 Prozent 0-100 Kanal (x), Zentralbefehl, Winkel 1 Byte 1 Byte 1 Byte 1 Byte 1 Byte 1 Byte 1 Byte 1 Byte 1 Byte 1 Byte 1 Byte 1 Byte 1 Byte 1 Byte 1 Byte 1 Byte 1 Byte 1 Byte 1 Byte 1 Byte 1 Byte 1 Byte 1 Byte 1 Byte 1 Byte 1 Byte 1 Byte

 $XK$  $\Box L$  $\Sigma S$  Ü  $\Box$  A Dieses Objekt ist nur eingeblendet, wenn ein Produkt (Jalousie) gewählt wurde welches eine Winkelfunktion umsetzen kann. Der Wert dieses Objektes legt den Winkel der Jalousie in Prozent fest in Abhängigkeit der eingestellten Lamellenwendung. Dabei entspricht der Wert 0 oder 0% einer max. geöffneten Lamelle und 255 oder 100% einer geschlossenen Lamelle.

21-23, 46-48, 71-73, 96-98, (121-123, 142-144, 163-165, 184-186, 205-207, 226-228, 247-249, 268-270, 289-291, 310-312, 331-333, 352-354) 1.001 Schalten

#### Kanal (x), Zentralbefehl, Sicherheit 1 ... 3 1 Bit

 $\overline{\mathsf{x}}$  K  $\Box L$  $\boxtimes$  S  $\Box$  Ü  $\Box$  A Wird dieses Objekt mit einer 1 beschrieben, wird der parametrierte Sicherheitszustand des jeweiligen Sicherheitsobjektes angenommen. Zu Beginn des Sicherheitszustandes wird der parametrierte Fahrbefehl ausgeführt. Während der Sicherheitszustand aktiv ist, werden keine weiteren Befehle ausgeführt, außer diese setzen ein Sicherheitsobjekt zurück. Das Zurücksetzen erfolgt durch das Beschreiben des Sicherheitsobjektes mit einer 0. Die Priorität der einzelnen Sicherheitsobjekte ist festgelegt, wobei 1 die höchste und 3 die niedrigste Priorität auslöst.

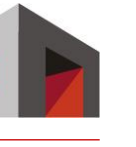

### 5.4 Rückmeldungen

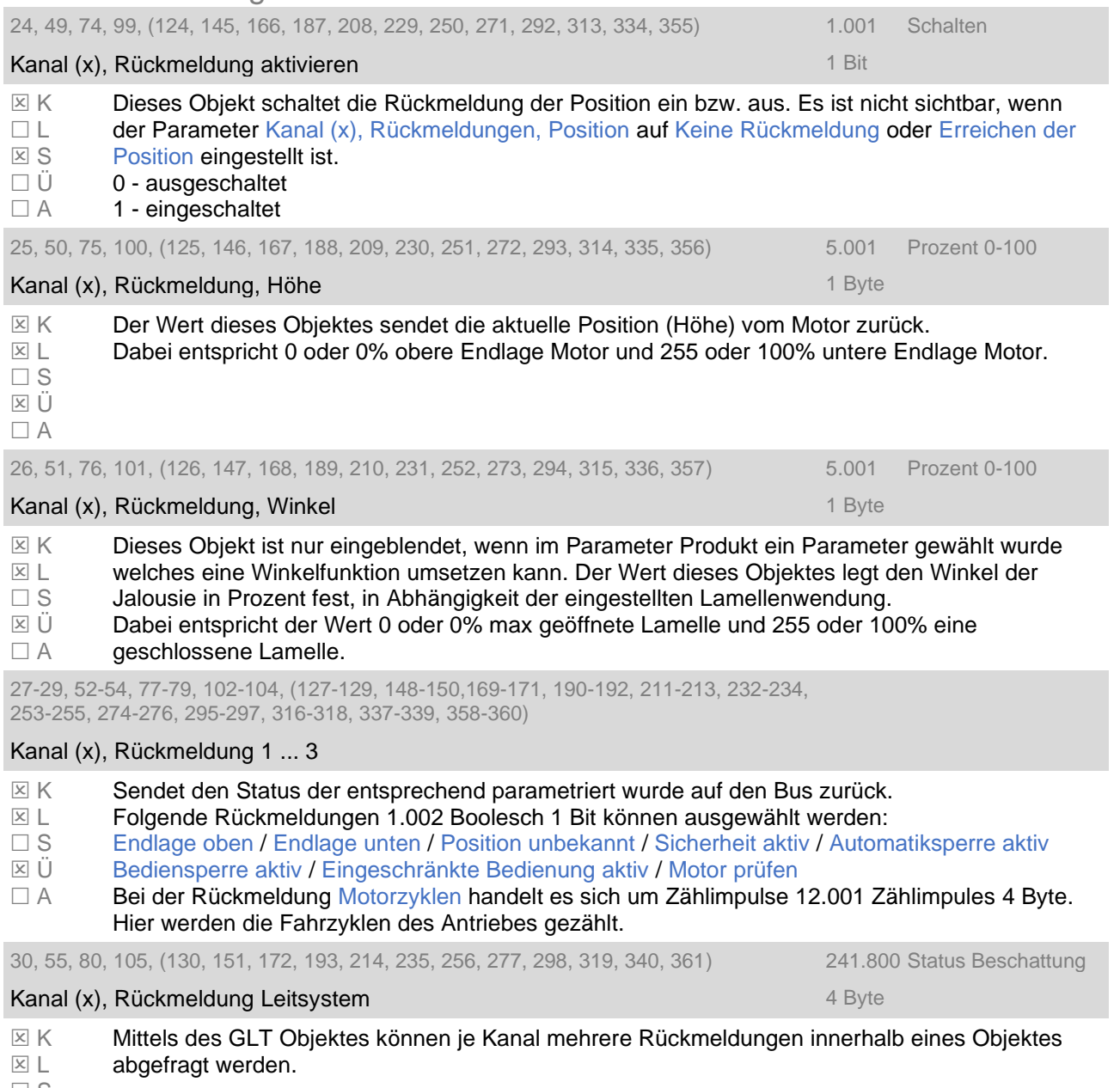

- $\Box$  S
- Ü
- $\Box$  A

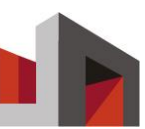

# 5.5 Eingänge Taster

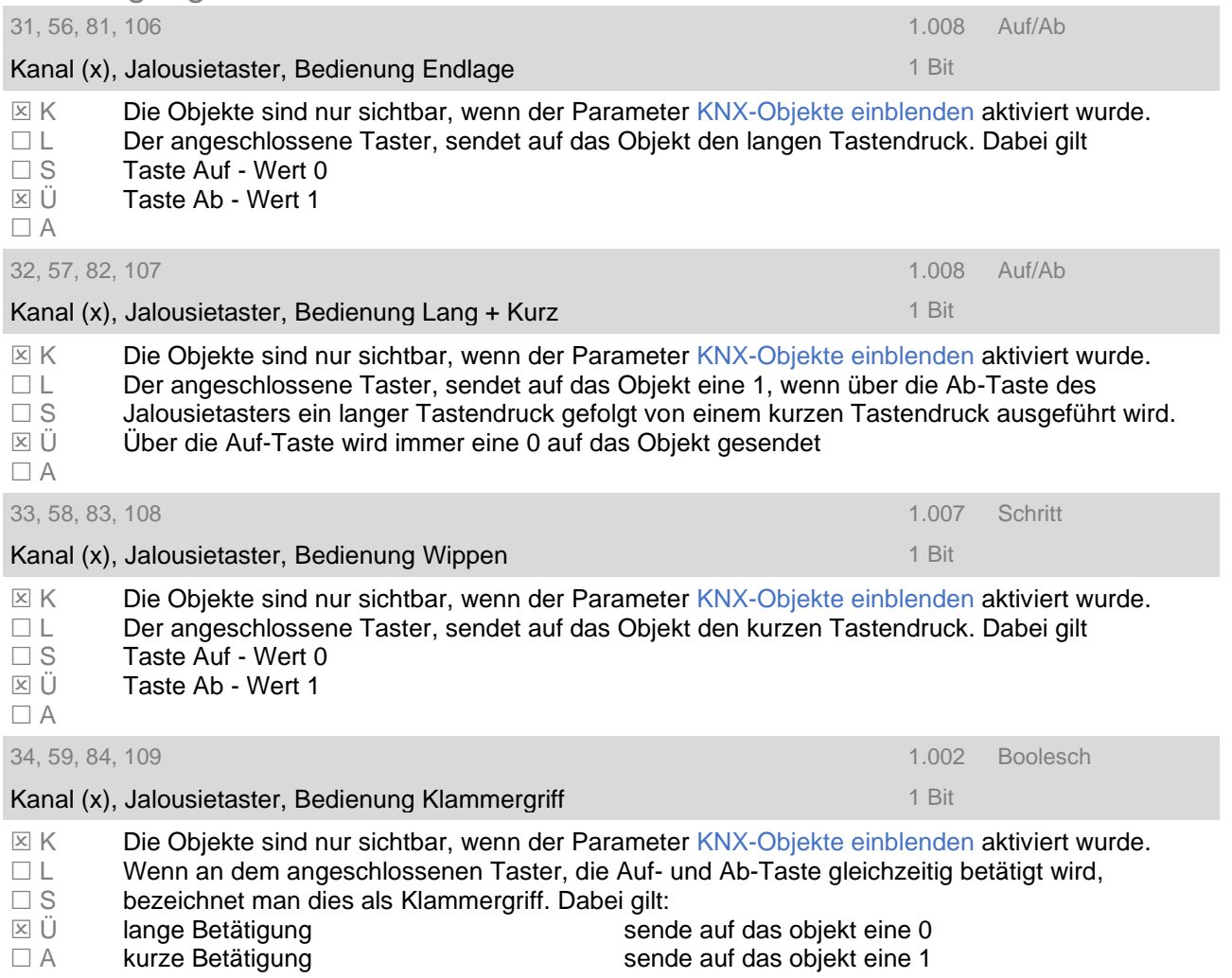

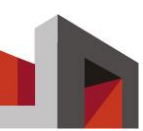

# 5.6 Binäreingänge

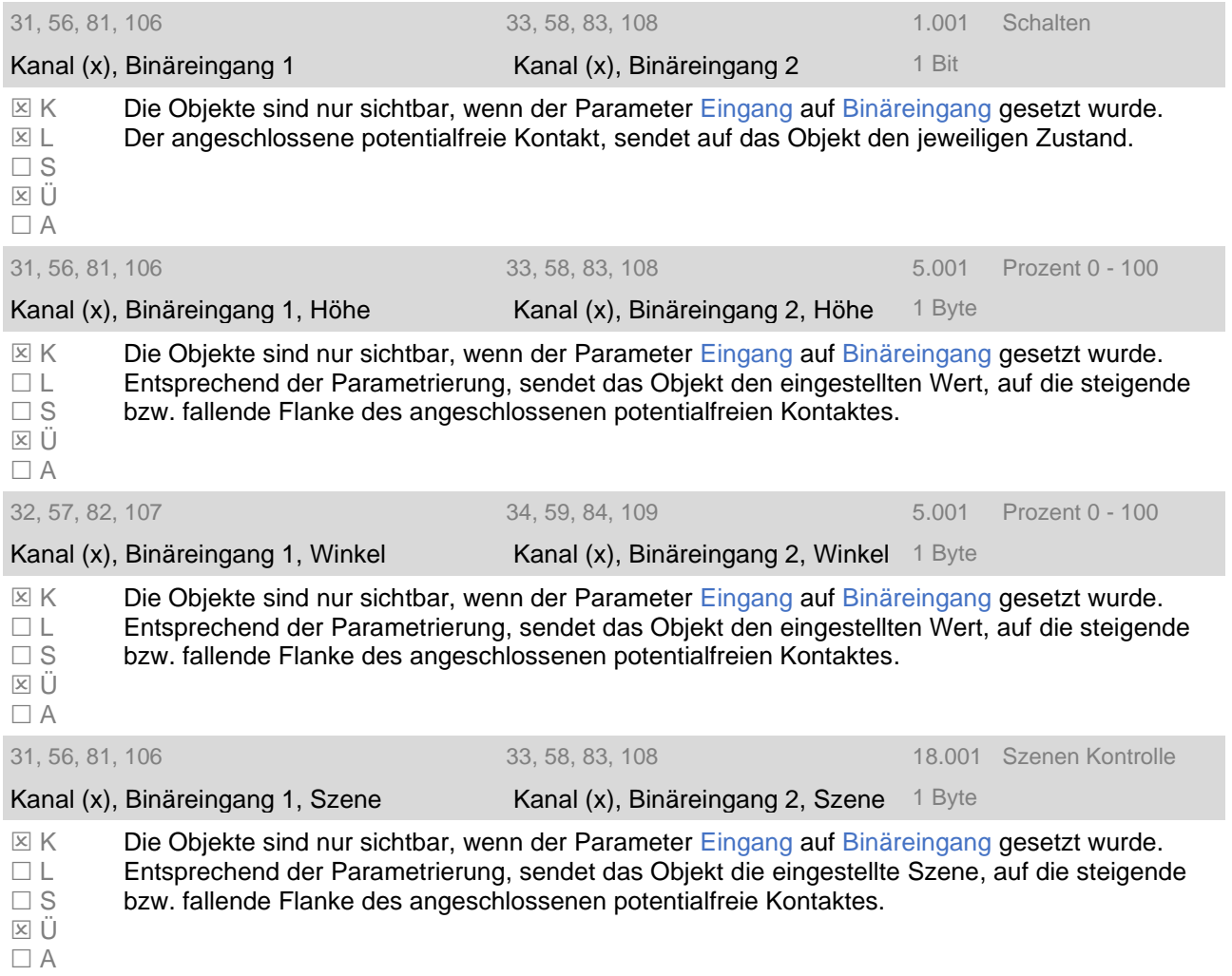

# **6 Anhang**

### 6.1 Trägerprodukte

#### 6.1.1 Jalousie offen abfahrend

Wird auch als Rafflamelle oder Raffstore bezeichnet. Die Lamellen sind beim Abwärtsfahren geöffnet. Der Winkel ist mechanisch vorgegeben und kann durch die Steuerung nicht verändert werden.

Vorteile des Trägerproduktes offen abfahrend:

- Definierte Beschattungsposition in Abfahrtstellung für einheitliches Fassadenbild
- keine Dunkelphase
- Ideal für Sonnen-, Blend-, Hitze- und Sichtschutz

Hinweise:

- Motoren mit 3 Endschaltern sind möglich (beachten!).
- Automatisierte Produkte müssen vor Wind und evtl. Frost geschützt werden.

#### 6.1.2 Jalousie geschlossen abfahrend

Wird auch als Rafflamelle oder Raffstore bezeichnet. Die Lamellen sind beim Abwärtsfahren geschlossen. Der Winkel ist mechanisch vorgegeben und kann durch die Steuerung nicht verändert werden.

Vorteile des Trägerproduktes geschlossen abfahrend:

- Lamellen können in jeder Position geschlossen werden
- Ideal für Hitze- und Sichtschutz

Hinweise:

- Motoren mit 3 Endschaltern sind möglich (beachten!).
- Automatisierte Produkte müssen vor Wind und evtl. Frost geschützt werden.

#### 6.1.3 Rollladen

Der Behang des Rollladens wird im Kasten um die Rollladenwelle "aufgewickelt". Vorteile:

- verbesserter Einbruchs- und Wetterschutz
- Gute Abdunkelung des Raumes

Hinweise:

- Rohrmotoren können sowohl links bzw. rechts in der Rollladenwelle montiert werden.

Daraus resultiert, dass der Anschluss für Auf / Ab vorher überprüft werden muss.

- Nicht für Sonnenschutz am Arbeitsplatz geeignet.

#### 6.1.4 Senkrecht Markise oder Gegenzuganlagen

Der Behang der Markise wird hierbei um die Motorwelle "aufgewickelt". Vorteile:

- Dekoratives Fassadenelement

Hinweise:

- Rohrmotoren können sowohl links bzw. rechts in der Motorwelle montiert werden.

Daraus resultiert, dass der Anschluss für Auf / Ab vorher überprüft werden muss.

- Automatisierte Markisen müssen vor Wind, evtl. Regen und evtl. Frost geschützt werden.

#### 6.1.5 Ausstell-Markise

Die Ausstellmarkise fährt zuerst senkrecht nach unten und stellt dann ab einer bestimmten Höhe den Fallarm aus.

Vorteile:

- Bessere Aussicht und Sonnenschutz als bei Senkrechtmarkisen

Hinweise:

- Rohrmotoren können sowohl links bzw. rechts in der Motorwelle montiert werden. Daraus resultiert, dass der Anschluss für Auf / Ab vorher überprüft werden muss.

- Automatisierte Markisen müssen vor Wind, evtl. Regen und evtl. Frost geschützt werden.

#### 6.1.6 Fallarm-Markise

Die Fallarmmarkise stellt im Gegensatz zur Ausstellmarkise unmittelbar bei der Fahrt nach unten den Fallarm aus.

Vorteile:

- Bessere Aussicht und Sonnenschutz als bei Senkrechtmarkisen

Hinweise:

- Rohrmotoren können sowohl links bzw. rechts in der Motorwelle montiert werden.

Daraus resultiert, dass der Anschluss für Auf / Ab vorher überprüft werden muss.

- Automatisierte Markisen müssen vor Wind, evtl. Regen und evtl. Frost geschützt werden.

#### 6.1.7 Gelenkarm-Markise

Die Gelenkarm-Markise wird auch oft als Sitzplatz- oder Knickarmmarkise bezeichnet. Der Behang wird auf die Motorwelle aufgewickelt.

Vorteile:

- Große Fläche die beschattet werden kann.

- Schattenkantennachführung möglich

Hinweise:

- Rohrmotoren können sowohl links bzw. rechts in der Motorwelle montiert werden.

Daraus resultiert, dass der Anschluss für Auf / Ab vorher überprüft werden muss.

- Automatisierte Markisen müssen vor Wind, evtl. Regen und evtl. Frost geschützt werden.